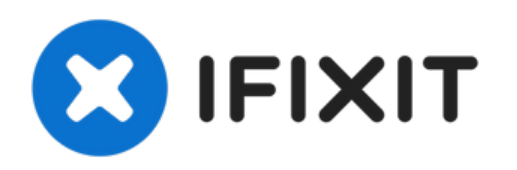

# **iMac Intel 21.5''EMC 2805**显示屏组件更换

移除屏幕的前提条件。

撰写者: Walter Galan

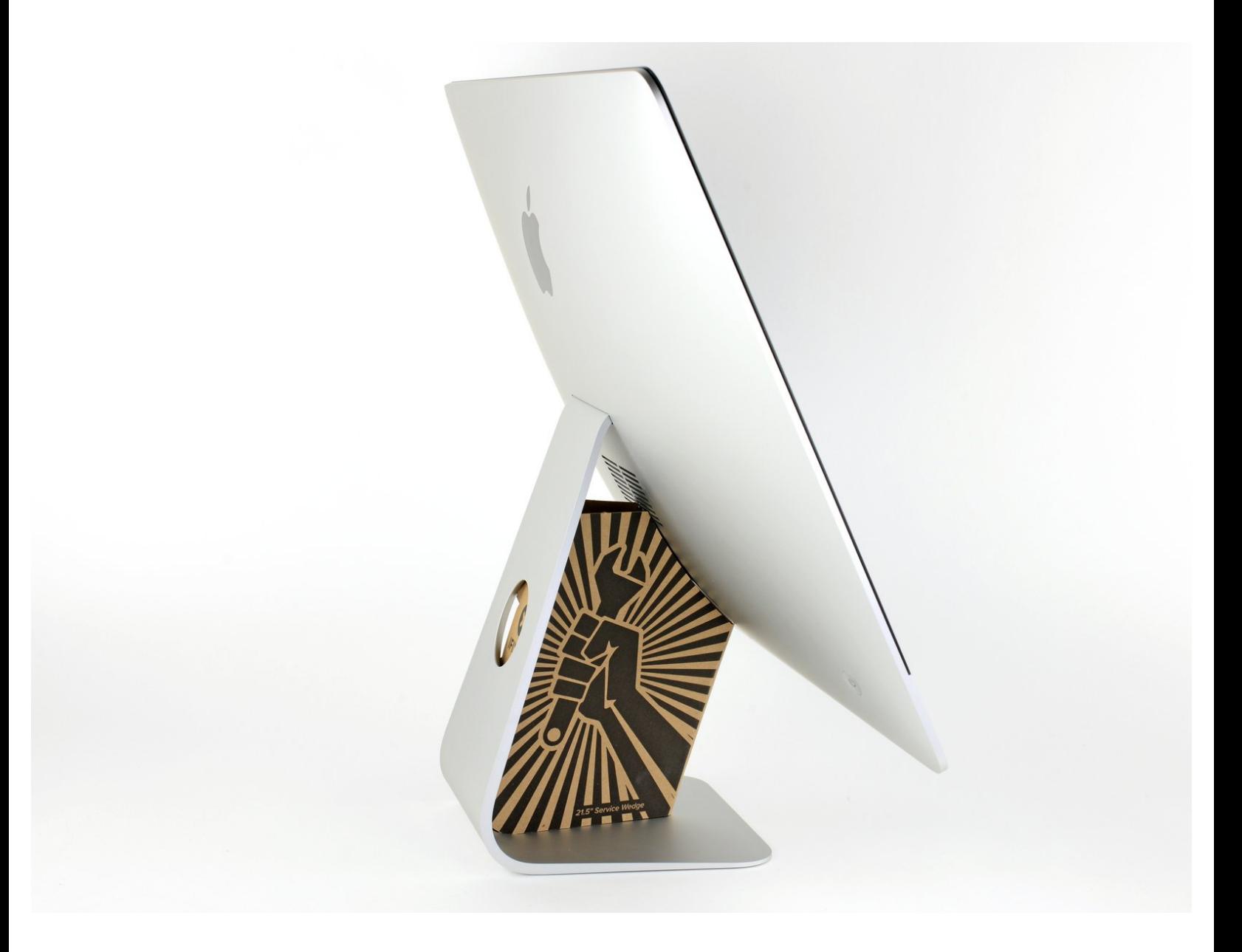

# 介绍

移除屏幕的前提条件。

#### $\mathcal{J}^{\mathcal{S}}$ 工具**:**

- [Plastic](https://www.ifixit.com/products/plastic-cards) Cards (1)
- iMac [Opening](https://www.ifixit.com/products/imac-opening-wheel) Wheel (1)

## 步骤 **1 —** 显示屏组件

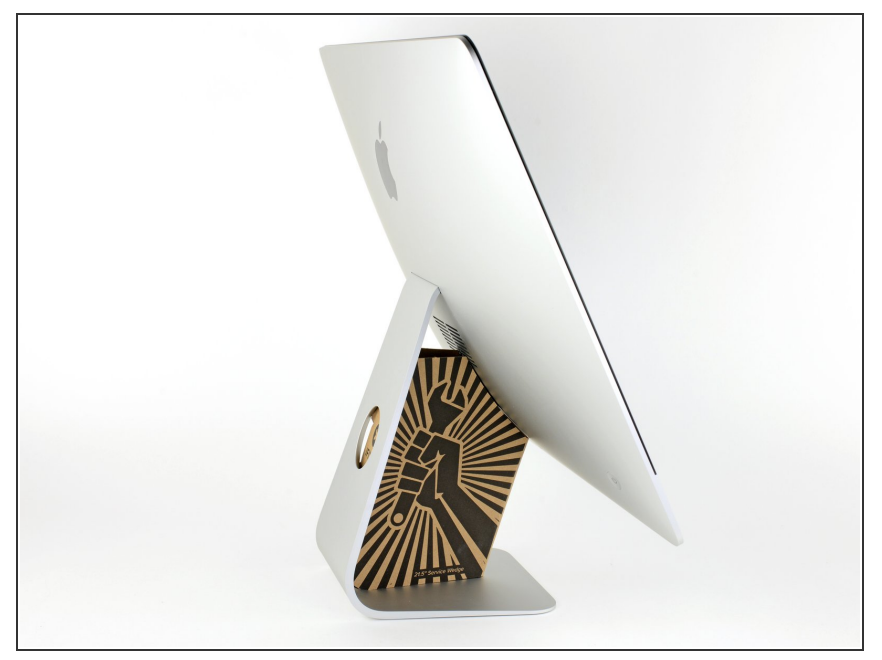

- $\bigcirc$ )如果铰链可以自由活动,iMac将会失 去平衡,维修很难进行。有了 iMac 维修支撑盒,维修操作将会更加丝 滑,但是没有这玩意儿也行。
- $\bigcirc$ )如果你[使用的是](https://www.ifixit.com/products/imac-intel-21-5-cardboard-service-wedge) iFixit <u>硬纸板维修</u> 楔,请按照 这[些](https://zh.ifixit.com/Guide/%25E5%25A6%2582%25E4%25BD%2595%25E7%25BB%2584%25E8%25A3%2585+iMac+%25E7%25BA%25B8%25E6%259D%25BF%25E6%25A5%2594%25E5%25AD%2590/136068)组装说明 将其组装 在一起。
- 在开始你的**iMac**的任何维修操作之 前:拔掉电源线,按住电源按钮至少 十秒钟,以释放电源的电容器。
- ⁄<u>个</u> 特**别注意!**不要触摸电源线上的电容 器引线或任何外露焊点,只能触摸电 路板边缘。

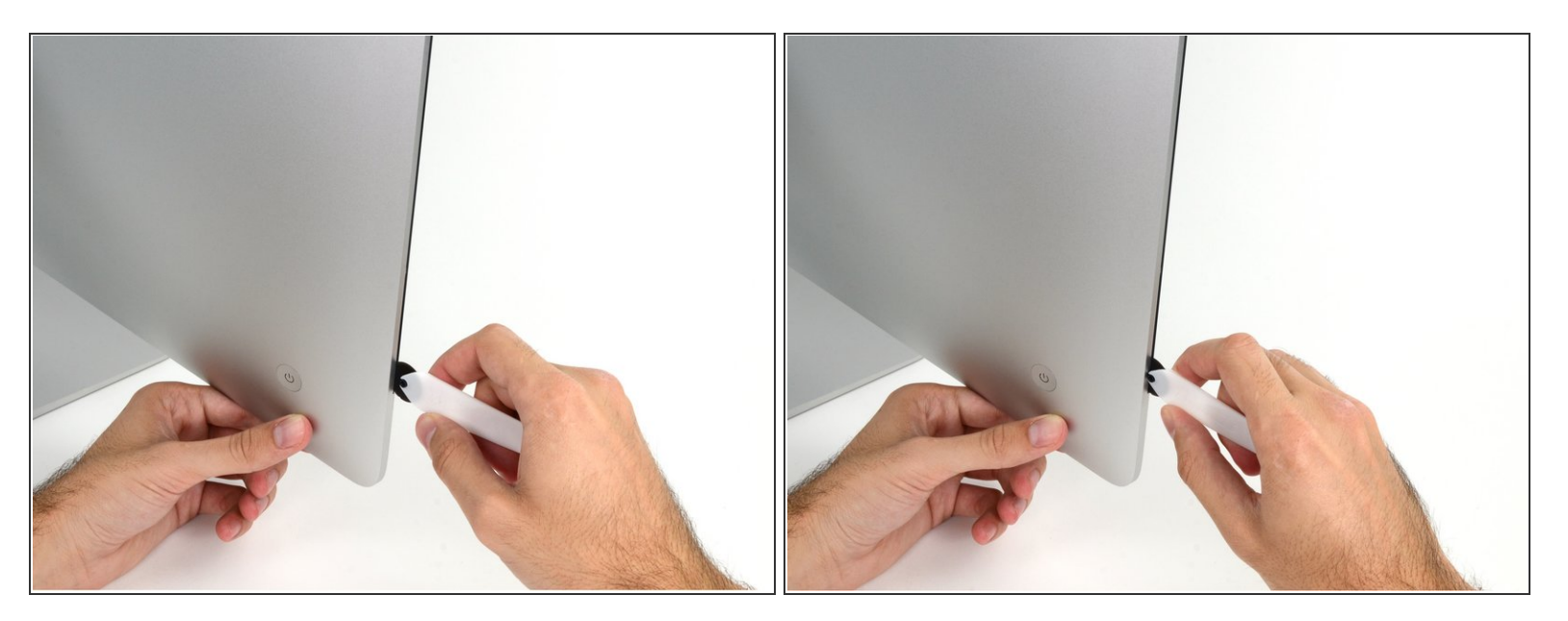

● 从显示屏的左边开始,就是靠近电源按钮的一侧。将 iMac 开屏工具插入玻璃面板和后部外壳之间 的缝隙中。

 $\bigwedge$  在 iMac开屏工具中心的支点会防止你将轮子插太深。如果使用别的没有防呆设计的工具,插入请不 要超过0.95厘米。否则,您可能会切断天线电缆并造成严重损坏。

#### 步骤 **3**

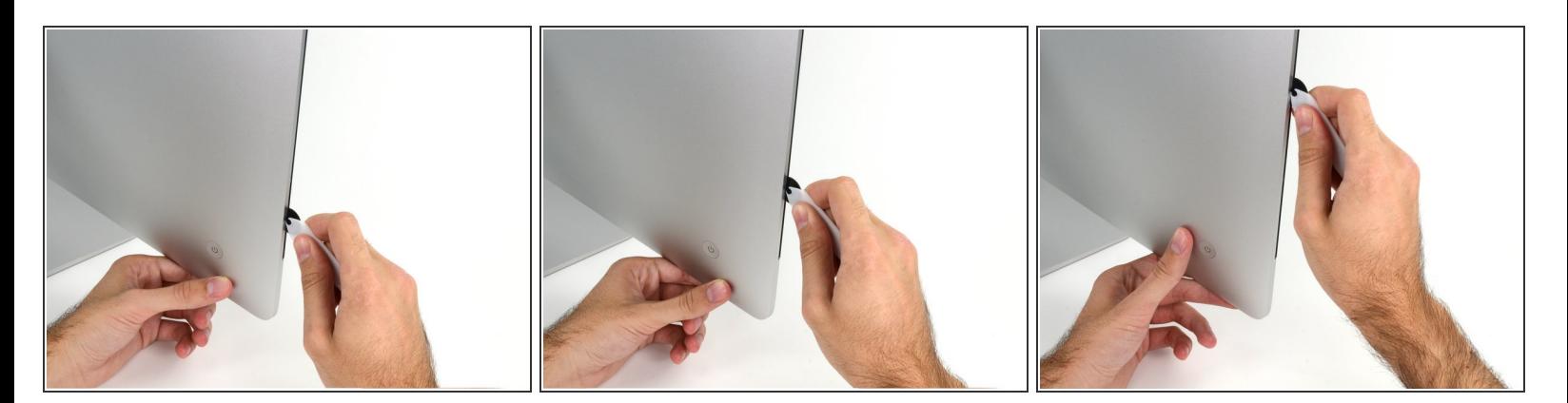

- 像用披萨刀一样用这个工具——沿着缝隙一直滚动就行,里面的泡沫双面胶就会被割开了。
- 这个工具一定要用往前推的,不要往回拉,否则轮子会掉。
- 按照如上所述方法,沿着显示器的左侧使用这个工具。

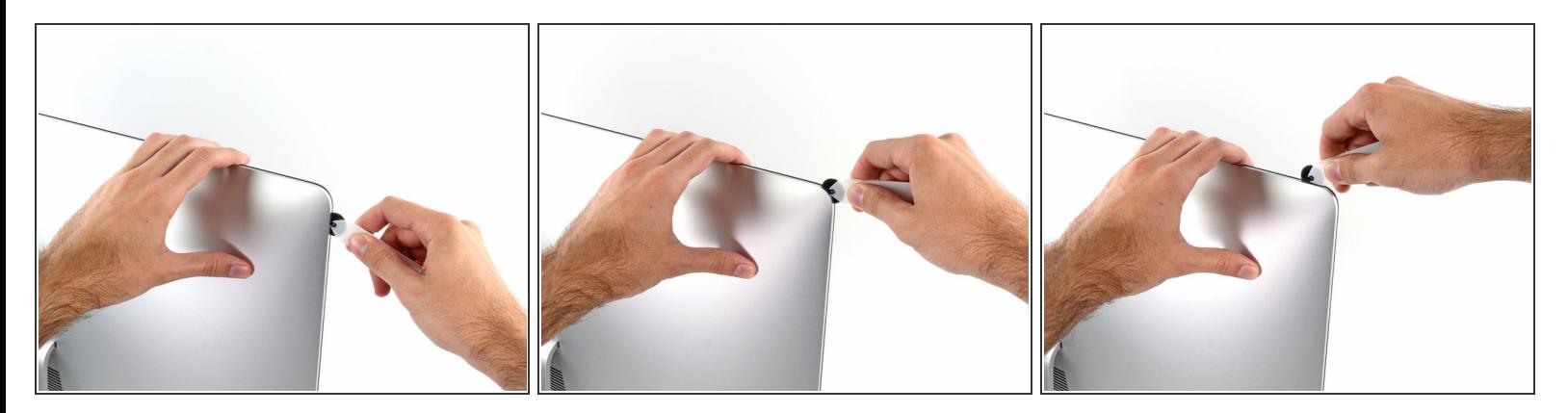

● 沿着屏幕顶端左上角前进,继续使用工具。

## 步骤 **5**

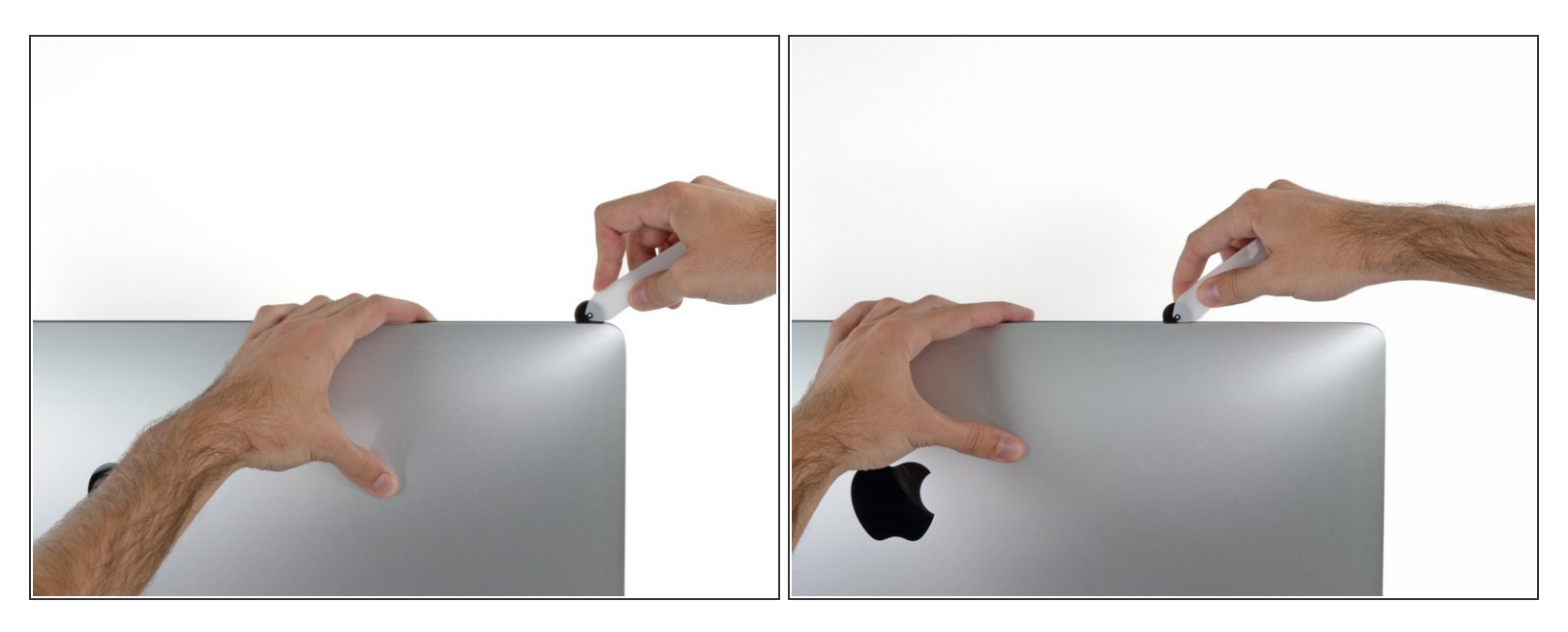

沿着显示器的左上角切胶。

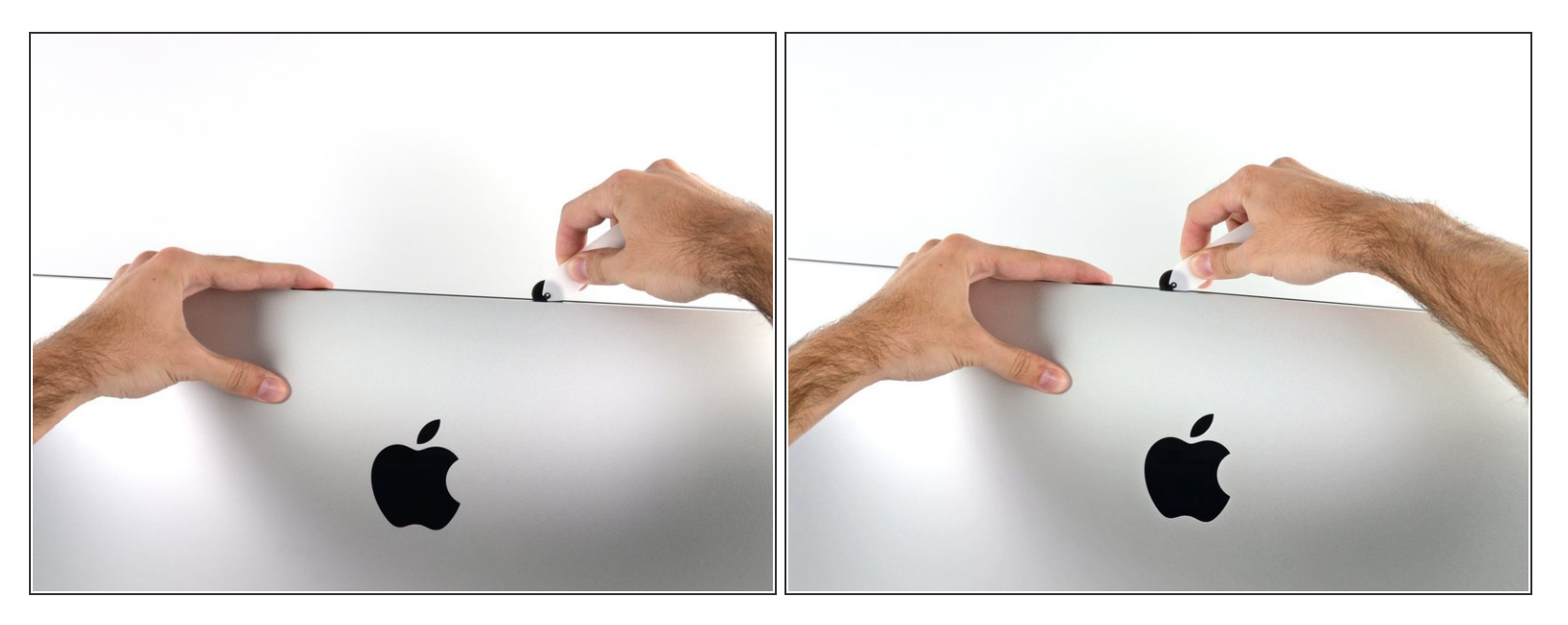

沿着显示器的顶部继续。

你可能需要重复上述操作数次,以确保尽可能地将胶分开。

## 步骤 **7**

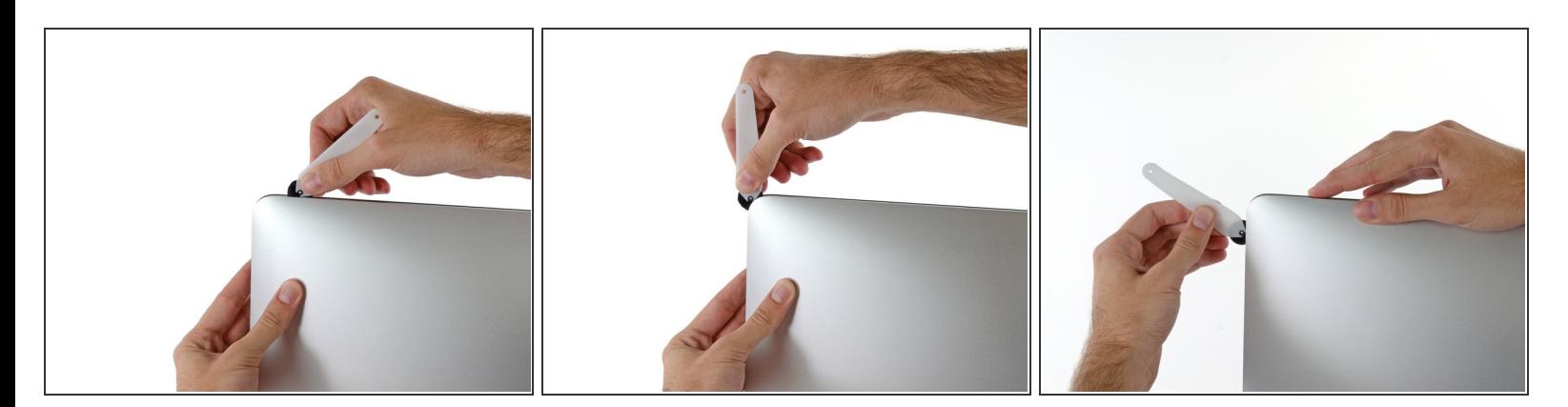

将工具从显示屏右上角推进去。

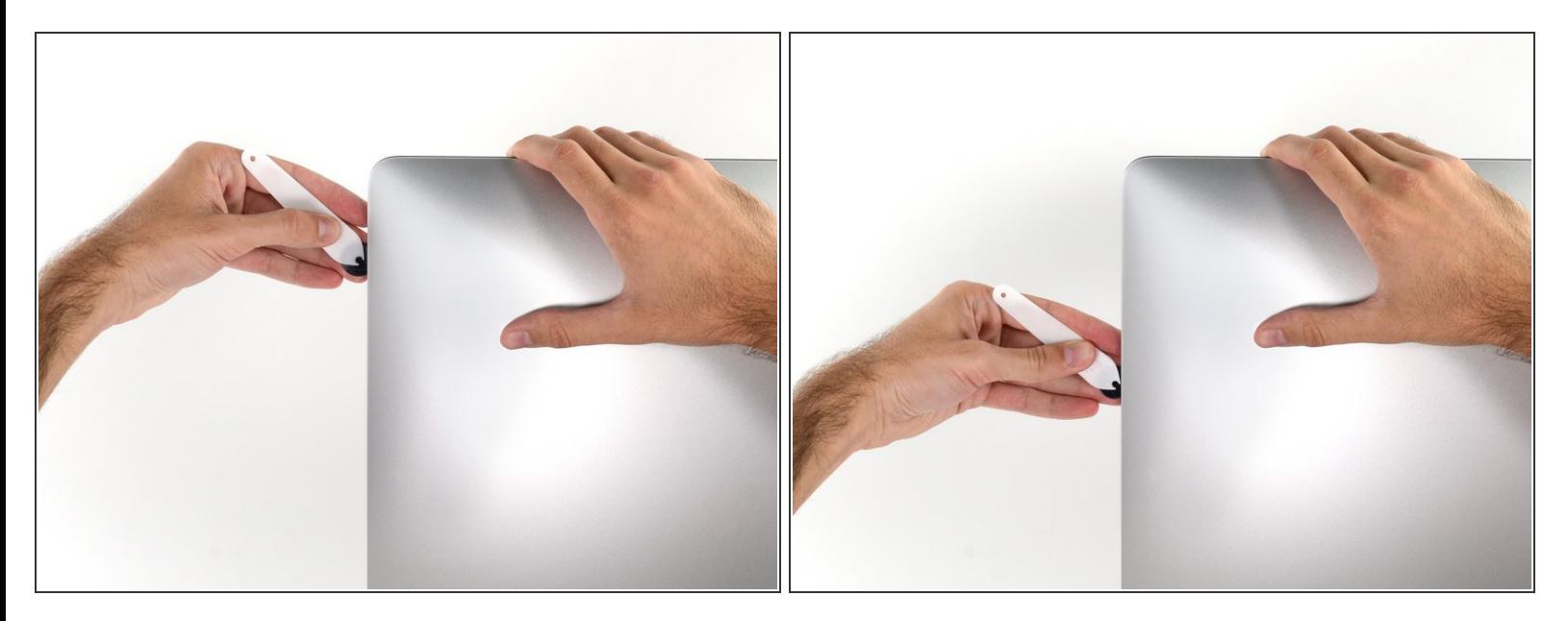

沿著显示屏右侧使用工具向下滚动。

## 步骤 **9**

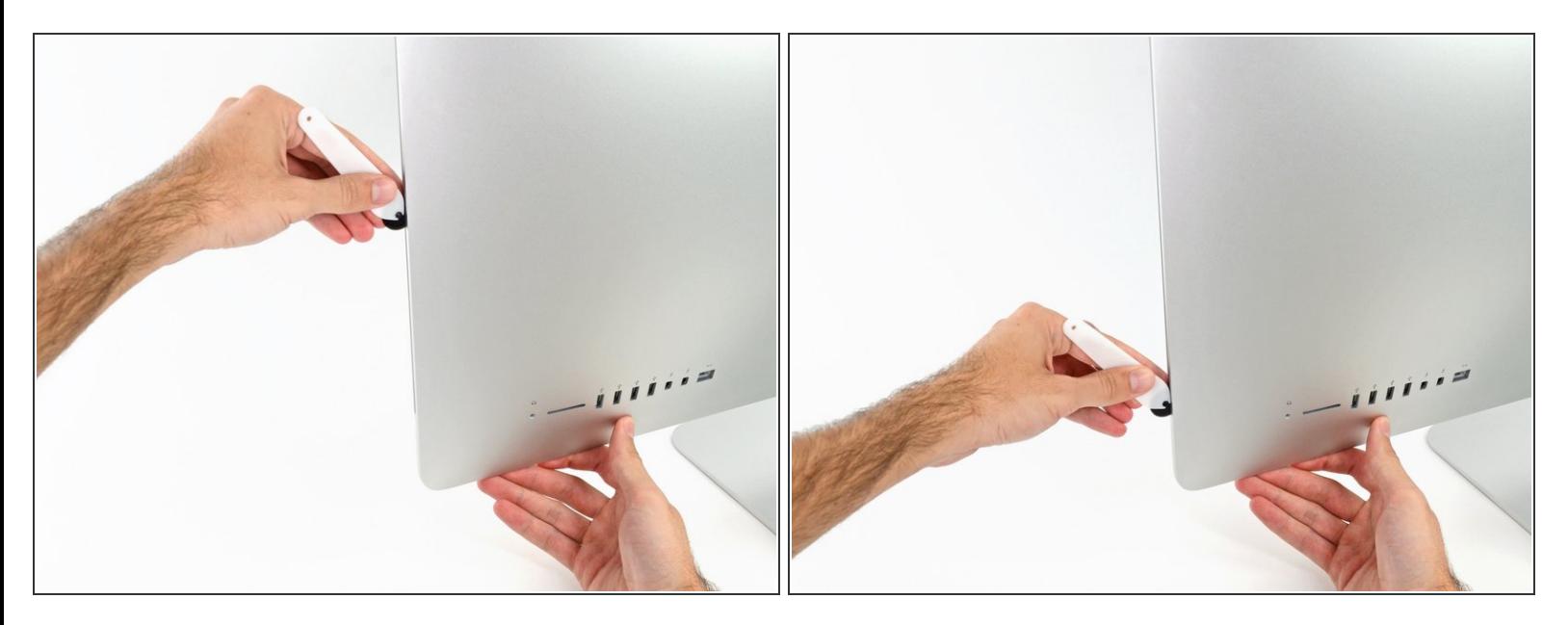

将开屏工具沿着屏幕右侧推到底。

## 此时,你需要在整个显示器周围重复数次切胶操作,以确保可以去除更多的胶。

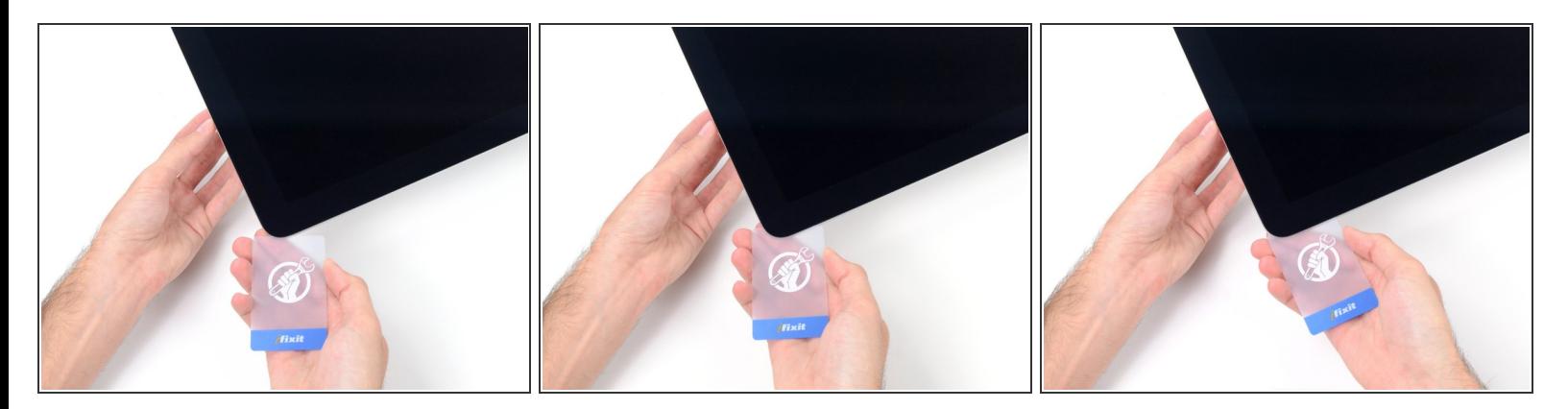

- $\bigcirc$ ) 虽然开屏工具切除了大部分的胶,但显示屏的些许的胶还是会黏在外壳。塑料卡是最后分离粘合剂 的必要工具。
- 让 iMac 躺在桌面上,屏幕朝天。
- 从 iMac 的右上角开始,往屏幕和后壳之间插一张塑料卡。

请注意不要将塑料卡插入超过0.95厘米,否则可能会损坏内部组件。

## 步骤 **11**

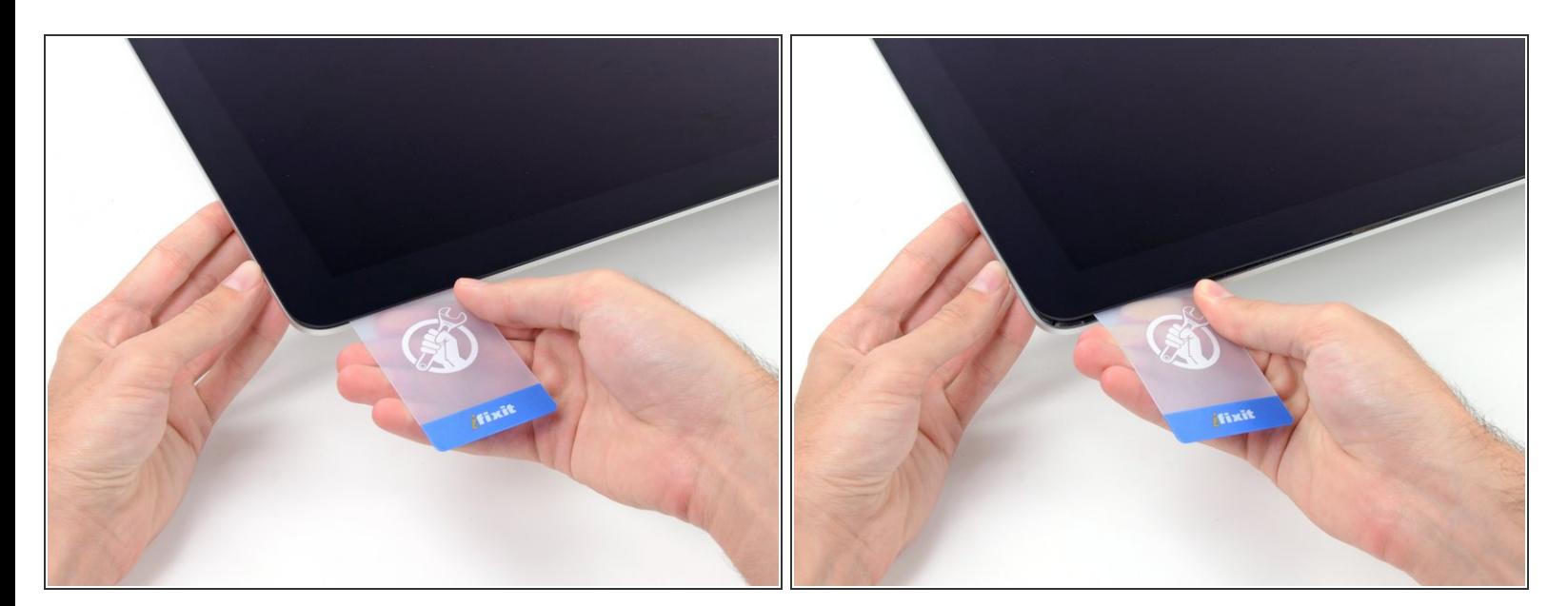

- 轻柔地扭动塑料卡,这样可以把屏幕和后壳之间撬个缝。
- 别撬大劲儿了。这个缝不大于0.6厘米就行。

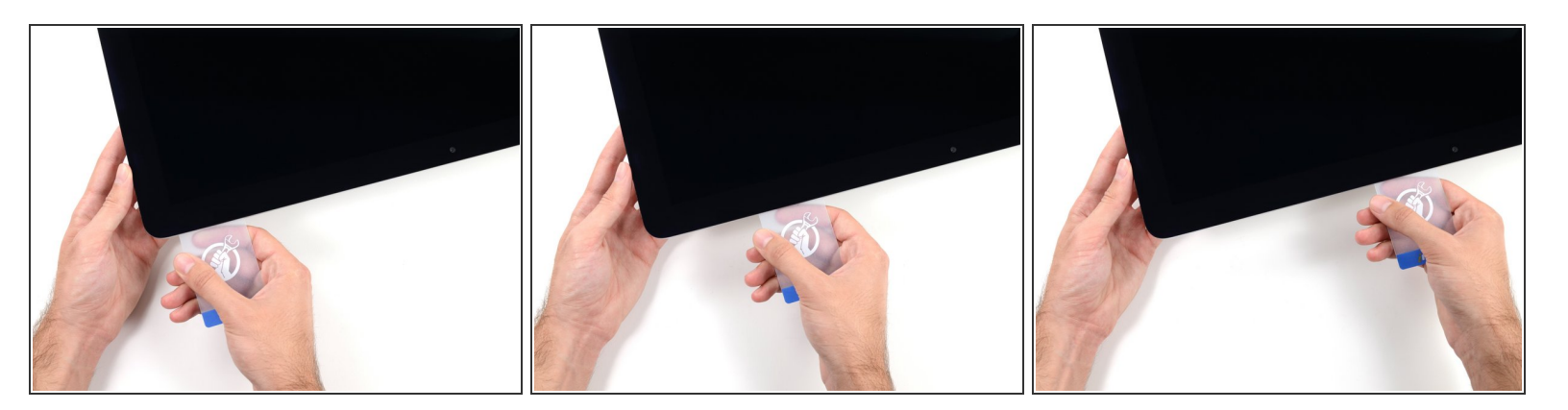

将卡片往前滑至机身顶端中间,以去除显示器右上角剩余的黏胶。

请确定避开 iSight 摄像头,否则摄像头可能会损坏。

## 步骤 **13**

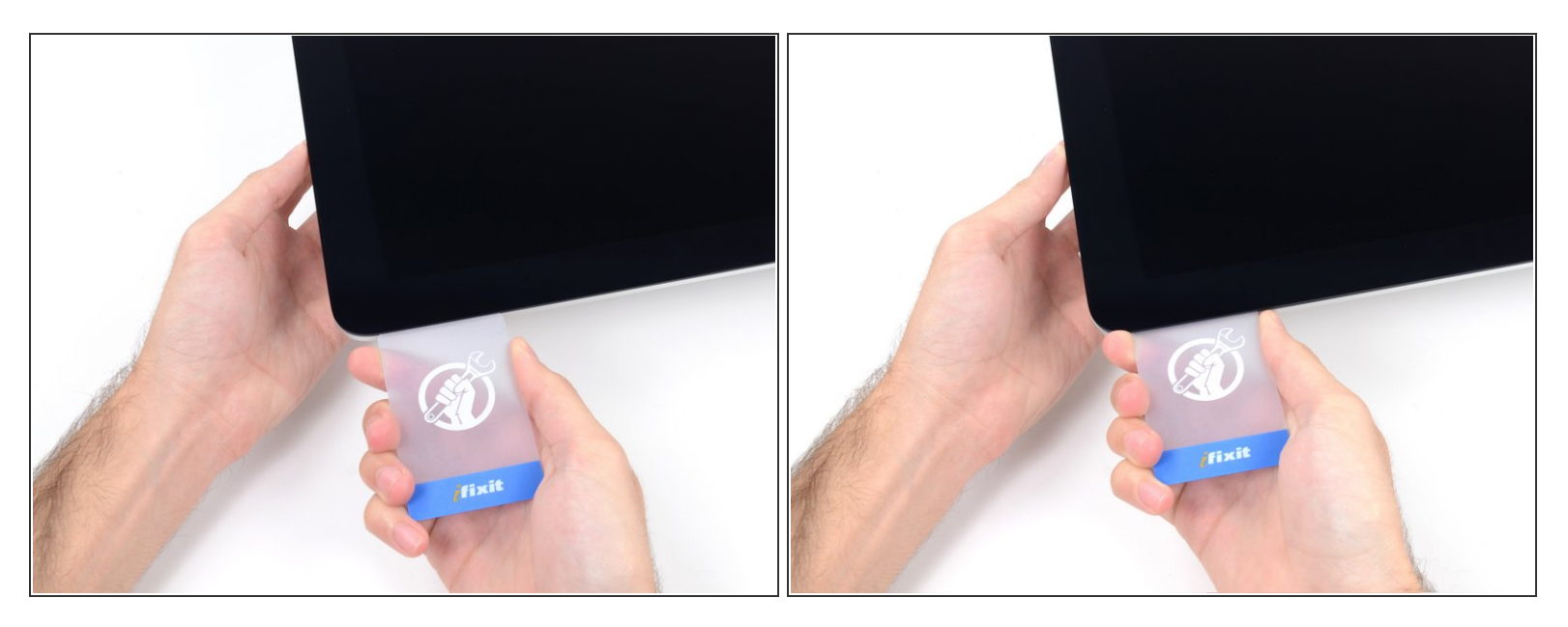

將塑料卡再次插入右上角做稍微的固定,防止黏胶再次黏上显示屏。

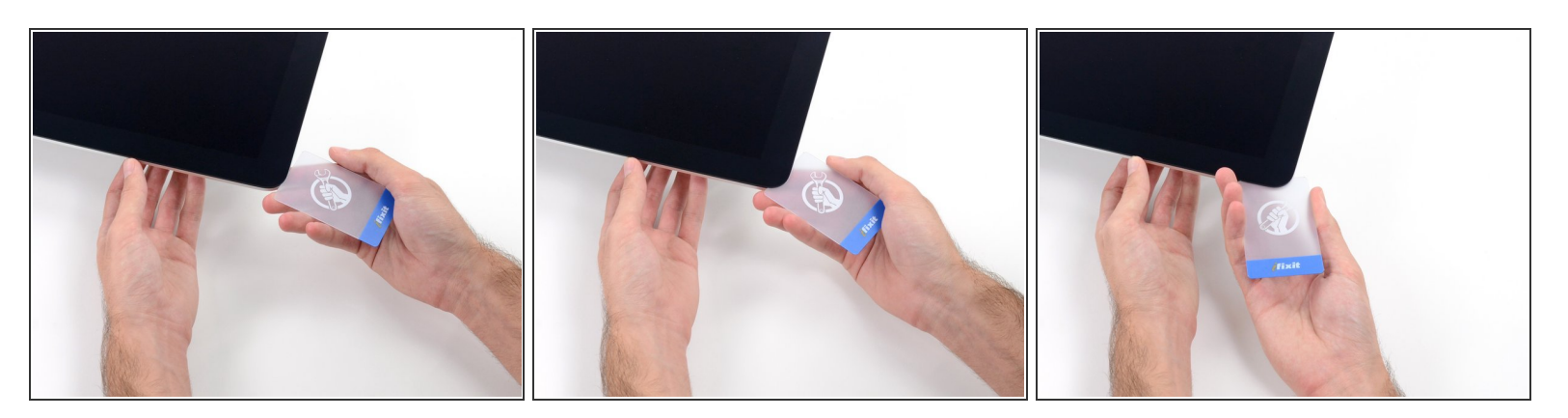

**● 在显示屏和框架之间的空隙插入第二张塑料卡,位置大概在 iMac 左上角顶端。** 

## 步骤 **15**

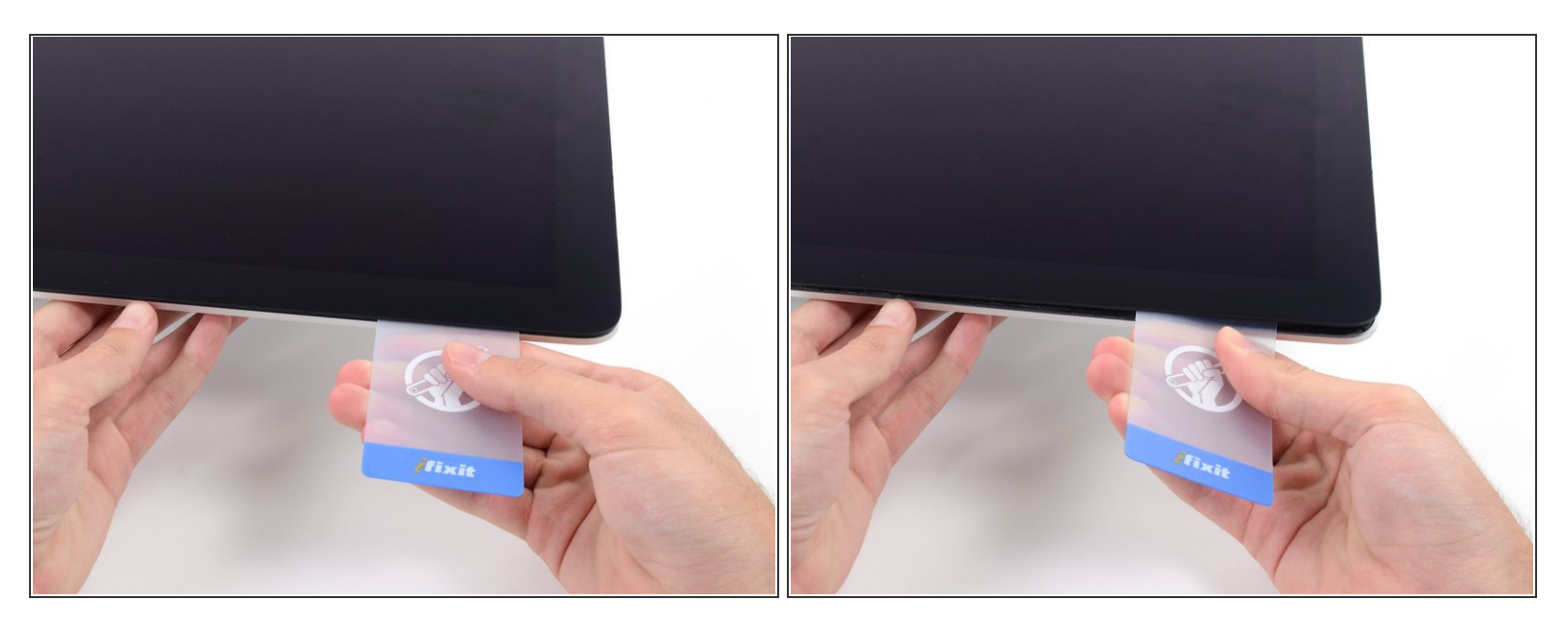

轻轻地向上扭动卡片,稍微增加显示器和框架之间的空隙。

与另一边一样,慢慢地扭动卡片使黏胶分离,请注意不要给显示屏玻璃施加太大的压力。

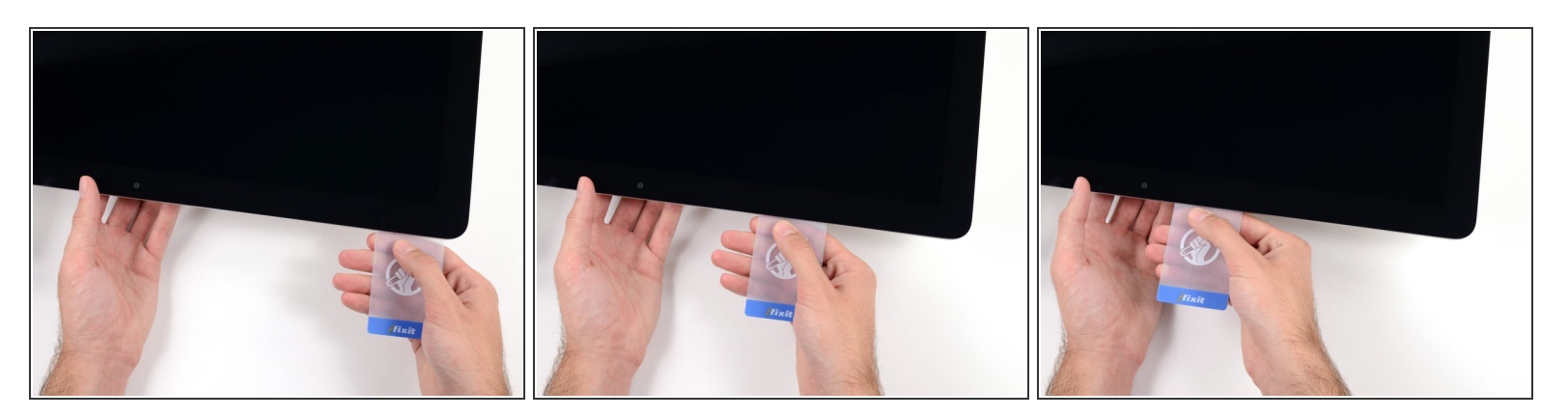

**● 将塑料卡向中间滑动,在 iSight 摄像头之前停止。** 

## 步骤 **17**

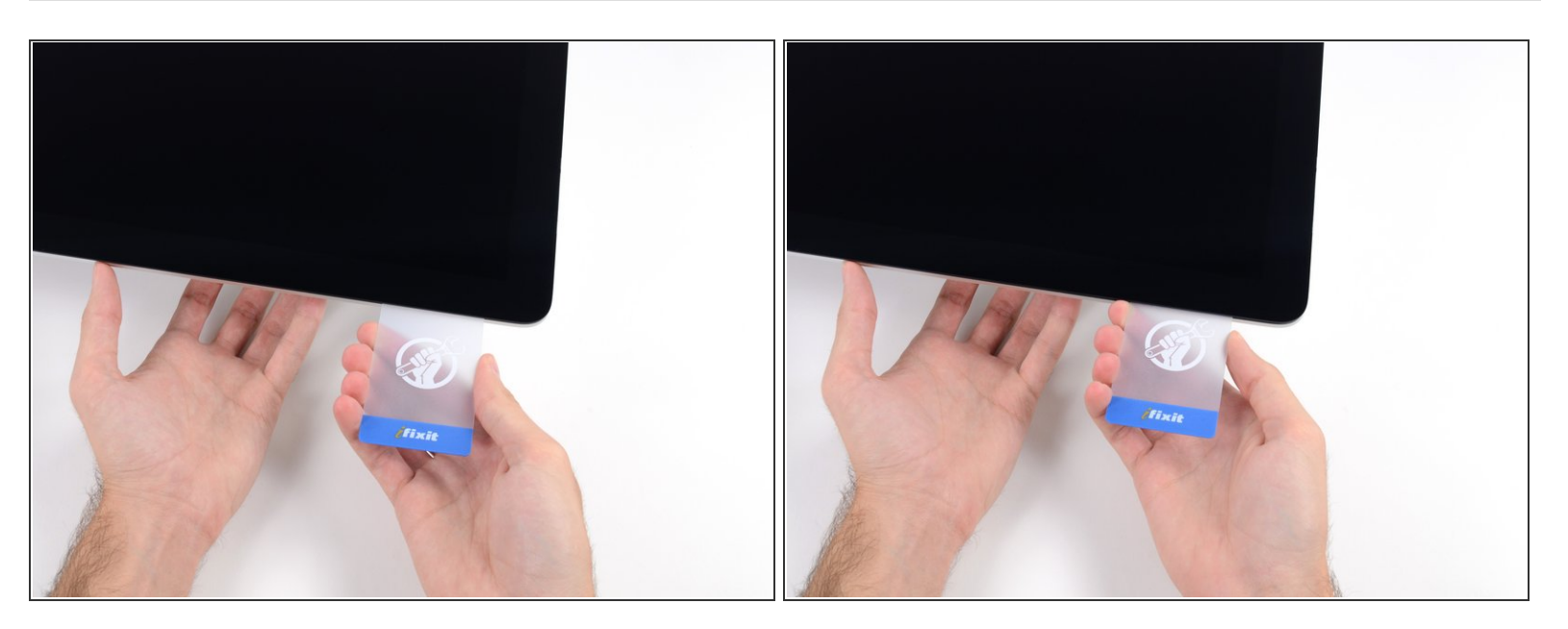

将塑料卡插入左上角。

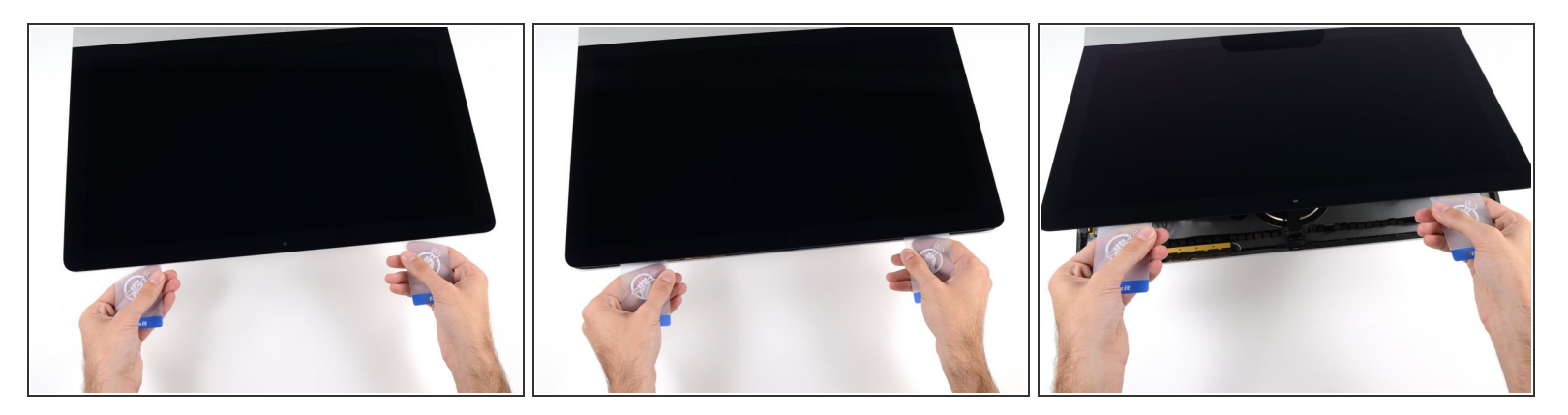

- 如图所示,将两张塑料卡片插入角落附近,轻轻地往侧边扭动来增加显示屏跟主机壳的间隙。 如果有部分的黏胶而无法完全分离的时候,停止扭转,使用其中一张卡片来切开剩余的黏胶。
- 开始将显示屏上部从框架拉起。

只需抬起显示屏几英寸——因为显示屏的数据线和电源线仍然和主板相连。

请按逆向操作重新组装你的设备。